### Dell Latitude 12 Rugged Tablet – 7202 Príru**č**ka Za**č**íname

Regula**č**ný model: T03H Regula**č**ný typ: T03H001

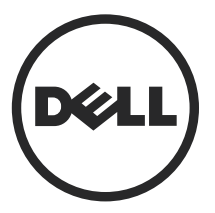

### Poznámky, upozornenia a výstrahy

Ø

POZNÁMKA: POZNÁMKA uvádza dôležité informácie, ktoré umožňujú lepšie využitie počítača.

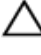

VAROVANIE: UPOZORNENIE ozna**č**uje možné poškodenie hardvéru alebo stratu údajov a uvádza, ako sa vyhnú**ť** problému.

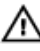

VÝSTRAHA: VÝSTRAHA ozna**č**uje možné poškodenie majetku, osobné zranenie alebo smr**ť**.

Copyright **©** 2015 Dell Inc. Všetky práva vyhradené. Tento produkt je chránený zákonmi USA a ďalšími medzinárodnými zákonmi o autorských právach a duševnom vlastníctve. Dell™ a logo Dell sú ochrannými známkami spoločnosti Dell Inc. v Spojených štátoch a/alebo ďalších jurisdikciách. Všetky ostatné tu uvedené značky a názvy môžu byť ochranné známky ich príslušných spoločností.

2015 - 06

Rev. A00

# Obsah

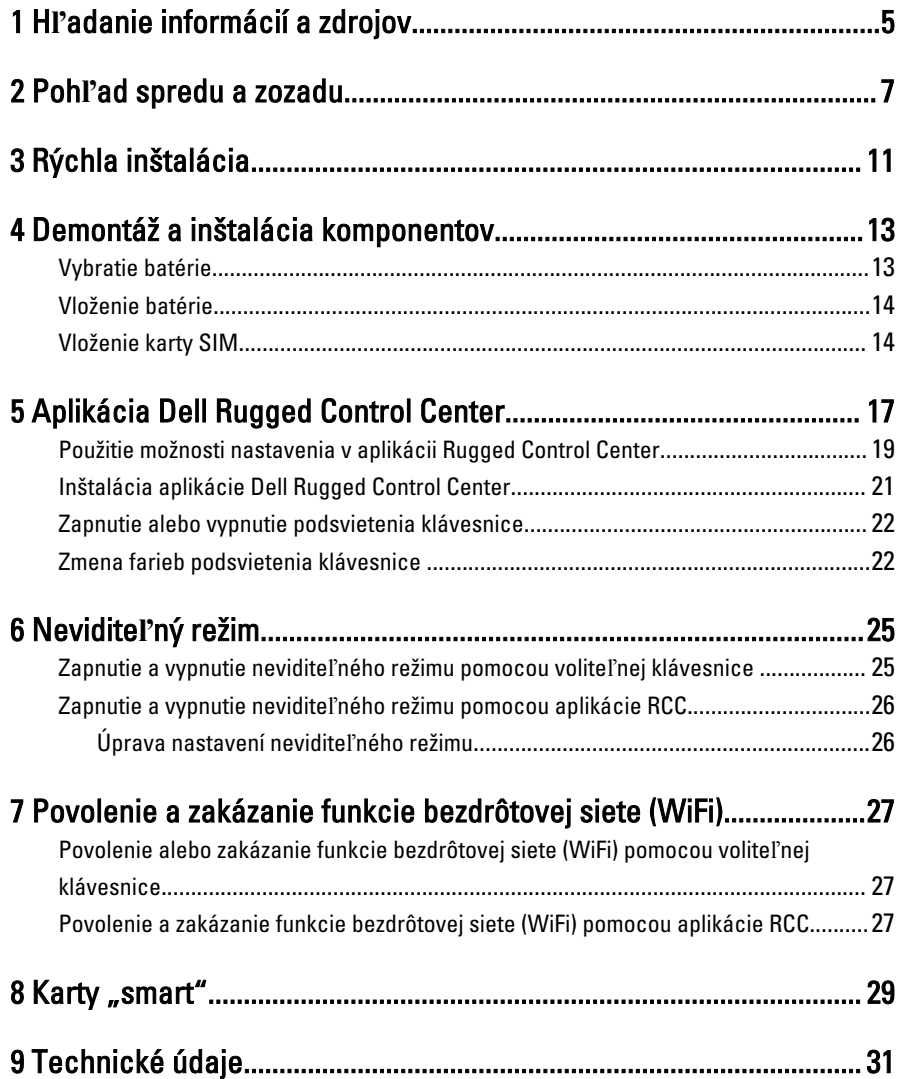

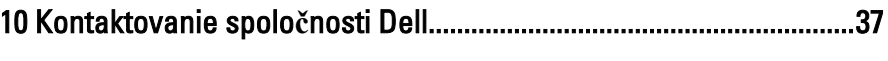

 $\begin{tabular}{c} \multicolumn{1}{c} {\textbf{1}} & \multicolumn{1}{c} {\textbf{1}} & \multicolumn{1}{c} {\textbf{1}} \\ \multicolumn{1}{c} {\textbf{1}} & \multicolumn{1}{c} {\textbf{1}} & \multicolumn{1}{c} {\textbf{1}} \\ \multicolumn{1}{c} {\textbf{1}} & \multicolumn{1}{c} {\textbf{1}} & \multicolumn{1}{c} {\textbf{1}} \\ \multicolumn{1}{c} {\textbf{1}} & \multicolumn{1}{c} {\textbf{1}} & \multicolumn{1}{c} {\textbf{1}} \\ \multicolumn{1}{c} {\textbf{1}} & \multicolumn$ 

 $\mathbb{R}^n \times \mathbb{R}^n$ 

 $\begin{array}{|c|c|} \hline \quad \quad & \quad \quad & \quad \quad \\ \hline \quad \quad & \quad \quad & \quad \quad \\ \hline \end{array}$ 

 $\begin{array}{c} \begin{array}{c} \begin{array}{c} \end{array} \\ \begin{array}{c} \end{array} \end{array} \end{array}$ 

 $\overline{\phantom{0}}$ 

### <span id="page-4-0"></span>H**ľ**adanie informácií a zdrojov

V dokumentoch s bezpečnostnými pokynmi a predpismi dodaných s počítačom a na stránke o súlade s predpismi na adrese www.dell.com/regulatory\_compliance nájdete ďalšie informácie o týchto témach:

- Osvedčené bezpečnostné postupy
- Zákonné osvedčenie
- **Ergonómia**

Na adrese www.dell.com nájdete ďalšie informácie o týchto témach:

- Záruka
- Zmluvné podmienky (platí len pre USA)
- Licenčná zmluva s koncovým používateľom

Ďalšie informácie o produkte nájdete na webovej stránke www.dell.com/support/ manuals

1

6

 $\begin{array}{c} \begin{array}{c} \begin{array}{c} \end{array} \\ \begin{array}{c} \end{array} \end{array} \end{array}$ 

 $\begin{array}{c} \begin{array}{c} \begin{array}{c} \begin{array}{c} \end{array} \end{array} \end{array} \end{array} \end{array}$ 

 $\begin{tabular}{c} \multicolumn{1}{c} {\textbf{1}}\\ \multicolumn{1}{c} {\textbf{1}}\\ \multicolumn{1}{c} {\textbf{1}}\\ \multicolumn{1}{c} {\textbf{1}}\\ \multicolumn{1}{c} {\textbf{1}}\\ \multicolumn{1}{c} {\textbf{1}}\\ \multicolumn{1}{c} {\textbf{1}}\\ \multicolumn{1}{c} {\textbf{1}}\\ \multicolumn{1}{c} {\textbf{1}}\\ \multicolumn{1}{c} {\textbf{1}}\\ \multicolumn{1}{c} {\textbf{1}}\\ \multicolumn{1}{c} {\textbf{1}}\\ \multicolumn{1}{c} {\textbf{1}}\\ \multicolumn$ 

 $\begin{tabular}{c} \multicolumn{1}{c} {\textbf{1}} & \multicolumn{1}{c} {\textbf{1}} & \multicolumn{1}{c} {\textbf{1}} \\ \multicolumn{1}{c} {\textbf{1}} & \multicolumn{1}{c} {\textbf{1}} & \multicolumn{1}{c} {\textbf{1}} \\ \multicolumn{1}{c} {\textbf{1}} & \multicolumn{1}{c} {\textbf{1}} & \multicolumn{1}{c} {\textbf{1}} \\ \multicolumn{1}{c} {\textbf{1}} & \multicolumn{1}{c} {\textbf{1}} & \multicolumn{1}{c} {\textbf{1}} \\ \multicolumn{1}{c} {\textbf{1}} & \multicolumn$ 

 $\frac{1}{2}$  ,  $\frac{1}{2}$  ,  $\frac{1$ 

 $\sqrt{1-\frac{1}{2}}$ 

### <span id="page-6-0"></span>Poh**ľ**ad spredu a zozadu

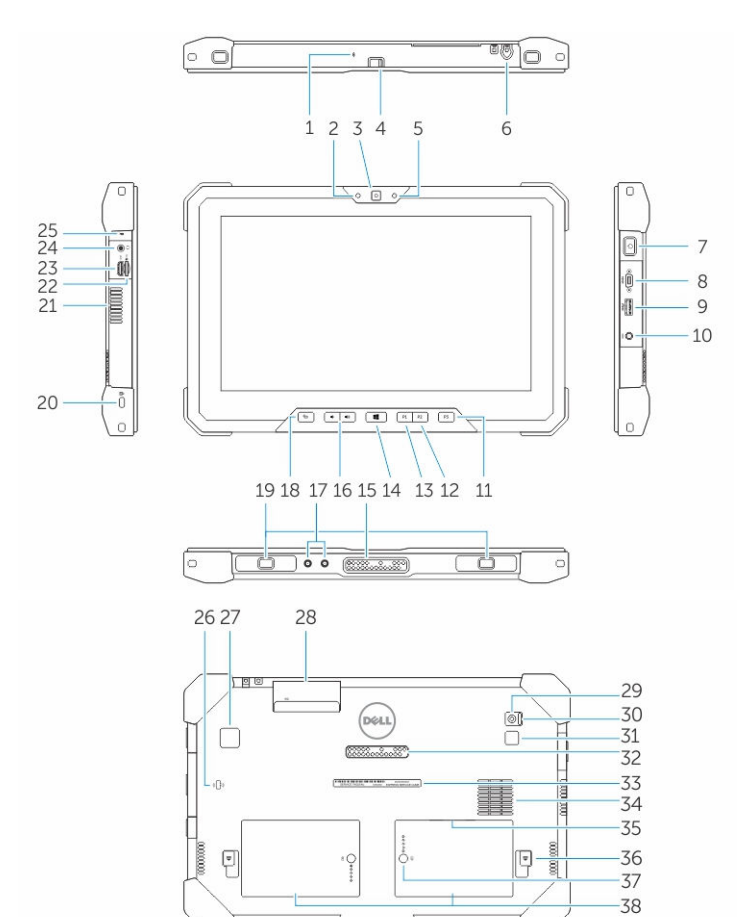

- 1. Mikrofón
- 2. Kontrolka stavu kamery
- 3. Kamera
- 4. Tlačidlo uzávierky fotoaparátu
- 5. Snímač okolitého svetla
- 6. Dotykové pero
- 7. Tlačidlo napájania
- 8. Sériový port veľkosti mikro
- 9. konektor USB 3.0 s podporou PowerShare
- 10. Konektor napájania
- 11. Tlačidlo programovateľné používateľom 3
- 12. Tlačidlo programovateľné používateľom 2
- 13. Tlačidlo programovateľné používateľom 1
- 14. Tlačidlo Windows
- 15. Dokovacie kolíky pogo pins
- 16. Tlačidlá ovládania hlasitosti
- 17. Rádiofrekvenčný prechodový konektor
- 18. Tlačidlo uzamykania rotácie obrazovky
- 19. Vodiace zásuvky doku
- 20. Otvor pre bezpečnostný kábel
- 21. Výstup vetrania QuadCool
- 22. Čítačka pamäťových kariet
- 23. Zásuvka HDMI
- 24. Konektor náhlavnej súpravy
- 25. Mikrofón
- 26. Bezkontaktná čítačka kariet Smart Card
- 27. Snímač odtlačkov prstov
- 28. Čítačka kariet Smart
- 29. Zadná kamera
- 30. Tlačidlo uzávierky fotoaparátu
- 31. Blesk kamery
- 32. Kolíky pogo pin rozširujúceho modulu
- 33. Etiketa servisného štítka
- 34. Vstup vetrania QuadCool
- 35. Zásuvka SIM (pre prístup odstráňte batériu)
- 36. Uvoľňovacia poistka batérie
- 37. Indikátory životnosti batérie
- 38. Batéria

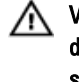

VÝSTRAHA: Váš Dell Rugged Tablet je navrhnutý tak, aby zabránil poškodeniu v dôsledku ne**č**istôt a prachu vo vstupu vetrania QuadCool. Odporú**č**ame však, aby ste kvôli optimálnemu výkonu udržiavali vetracie otvory QuadCool **č**isté a priechodné.

9

 $\downarrow$ 

 $\overline{\phantom{a}}$ 

 $\begin{array}{c} \begin{array}{c} \begin{array}{c} \begin{array}{c} \end{array} \\ \begin{array}{c} \end{array} \end{array} \end{array} \end{array}$ 

 $\overline{\phantom{a}}$ 

 $\frac{1}{\sqrt{2}}$ 

 $\mathbf{L}$ 

 $\begin{array}{c} \begin{array}{c} \begin{array}{c} \end{array} \\ \begin{array}{c} \end{array} \end{array} \end{array}$ 

### <span id="page-10-0"></span>Rýchla inštalácia

VÝSTRAHA: Skôr ako za**č**nete ktorýmko**ľ**vek postupom v tejto **č**asti, pre**č**ítajte si  $\triangle$ bezpe**č**nostné informácie dodávané spolu po**č**íta**č**om. **Ď**alšie informácie o overených postupoch nájdete na adrese www.dell.com/regulatory\_compliance

VÝSTRAHA: Napájací adaptér funguje s elektrickými zásuvkami na celom svete.  $\wedge$ Elektrické konektory a rozvodky sa však v jednotlivých krajinách líšia. Používanie nekompatibilného kábla alebo nevhodné pripojenie kábla k elektrickej rozvodke alebo elektrickej zásuvke môže spôsobi**ť** požiar alebo poškodenie zariadenia.

VAROVANIE: Pri odpájaní kábla napájacieho adaptéra od po**č**íta**č**a uchopte zástr**č**ku, nie samotný kábel, a silno ju potiahnite, no s citom, aby ste predišli poškodeniu kábla. Pri navíjaní kábla napájacieho adaptéra zachovávajte uhol konektora na napájacom adaptéri, aby ste predišli poškodeniu kábla.

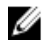

POZNÁMKA: Niektoré zariadenia nemusia tvoriť súčasť dodávky, ak ste si ich neobjednali.

1. Napájací adaptér zapojte do konektora pre napájací adaptér na počítači a do elektrickej zásuvky.

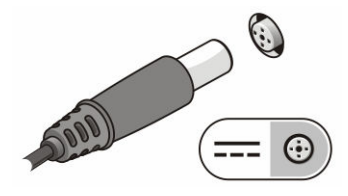

Obrázok 1. Napájací adaptér

2. Pripojte zariadenia USB, napríklad myš alebo klávesnicu (voliteľné).

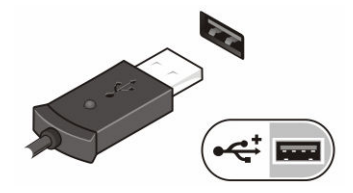

Obrázok 2. Konektor USB

3. Stlačením hlavného vypínača zapnite počítač.

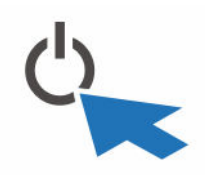

Obrázok 3. Tla**č**idlo napájania

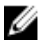

POZNÁMKA: Odporúča sa, aby ste počítač pred inštalovaním kariet alebo jeho pripojením k dokovaciemu zariadeniu alebo inému externému zariadeniu, ako napríklad tlačiarni, aspoň raz zapli a vypli.

## <span id="page-12-0"></span>4 Demontáž a inštalácia komponentov

Táto časť obsahuje podrobné informácie o odstraňovaní alebo inštalácii komponentov vášho počítača.

#### Vybratie batérie

VÝSTRAHA: Použitie nekompatibilnej batérie môže zvýši**ť** nebezpe**č**enstvo požiaru alebo výbuchu. Batériu vymie**ň**ajte iba za kompatibilnú batériu zakúpenú u spolo**č**nosti Dell. Batéria je ur**č**ená na používanie v tablete Dell. Vo svojom tablete nepoužívajte batériu z iných tabletov.

VÝSTRAHA: Pred vybraním alebo výmenou batérie vypnite tablet, odpojte sie**ť**ový adaptér od elektrickej zásuvky a tabletu, odpojte modem od zásuvky na stene a od tabletu a odpojte všetky ostatné vonkajšie káble od tabletu.

ΛN

VÝSTRAHA: Nepoužívajte v nebezpe**č**nom prostredí. Pre**č**ítajte si pokyny pre inštaláciu.

- 1. Vybratie batérie:
	- a. Odistite poistku batérie posunutím poistky smerom k batérii.
	- b. Šachtu batérie odistite stlačením gombíka nadol.

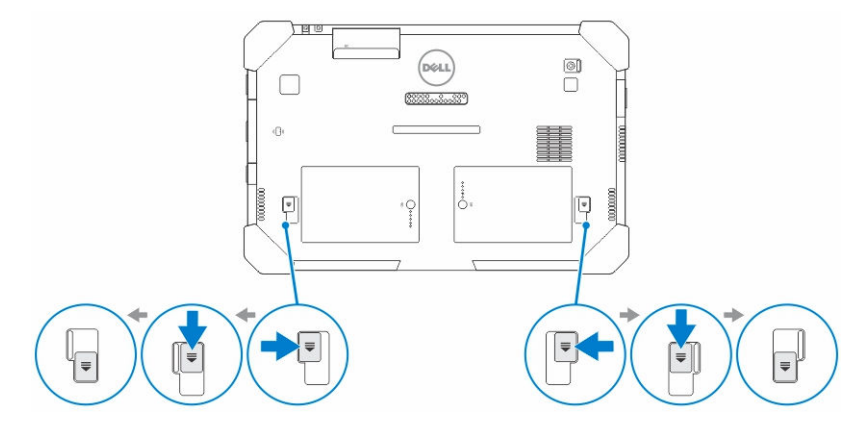

13

- **POZNÁMKA:** Na tablete sú dve uvoľňovacie tlačidlá na odstránenie batérie 1 a batérie 2.
- <span id="page-13-0"></span>2. Nadvihnite batérie z tabletu.

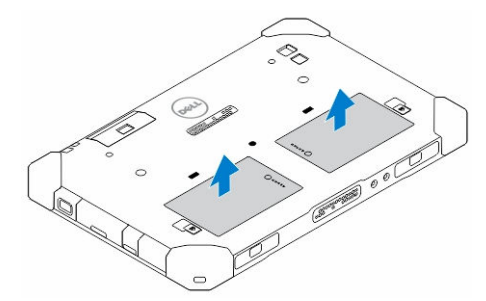

#### Vloženie batérie

- 1. Batériu zasuňte do otvoru, kým nezacvakne na miesto.
- 2. Uzamknite batériu posunutím poistky smerom od nej.

#### Vloženie karty SIM

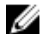

POZNÁMKA: Zásuvka pre kartu SIM sa nachádza pod zásuvkou pre batériu 2.

- 1. Demontujte [batériu](#page-12-0).
- 2. Inštalácia karty SIM:
	- a. Zatlačte na poistku karty SIM a vytiahnite ju.
	- b. Kartu SIM vložte do zásuvky.
	- c. Zatlačte na západku uvoľnenia karty SIM a uvoľnite ju.

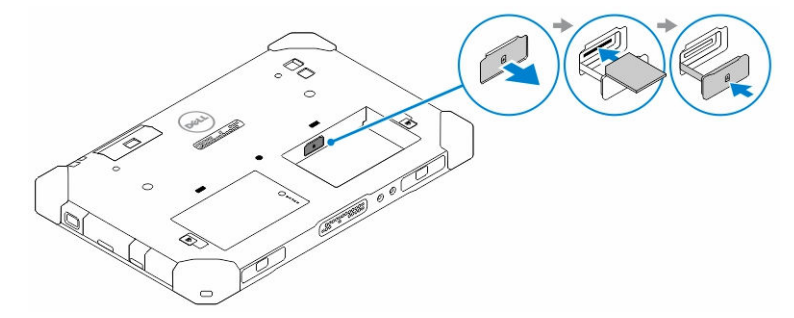

3. Vložte batériu do šachty pre batérie.

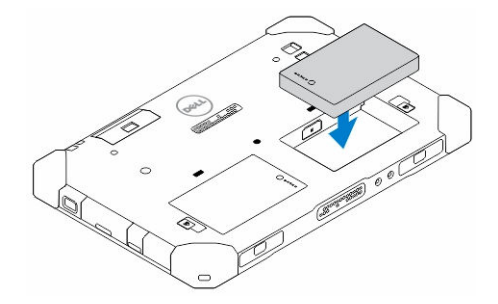

4. Posuňte uvoľňovaciu západku batérie nahor a potom doprava pre zamknutie batérie.

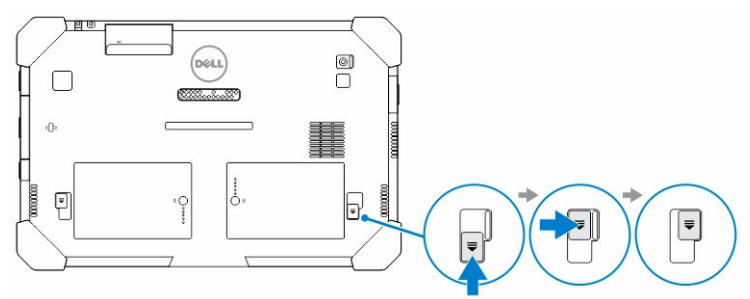

 $\mathbb{R}^n$ 

 $\begin{array}{c} \begin{array}{c} \begin{array}{c} \end{array} \\ \begin{array}{c} \end{array} \end{array} \end{array}$ 

### 5

### <span id="page-16-0"></span>Aplikácia Dell Rugged Control Center

Aplikácia Dell Rugged Control Center (RCC) bola navrhnutá pre váš Dell Latitude 12 Rugged Tablet a umožní vykonať viaceré dôležité úlohy v tablete. Po nainštalovaní aplikácie Dell Rugged Control Center do tabletu môžete zobraziť základné funkcie ako sú napríklad Wi-Fi, Bluetooth, kamera, hlasitosť, jas atď.

Táto aplikácia navyše umožní pridať odkaz na jej ktorúkoľvek funkciu. Pomocou tejto aplikácie môžete priamo riadiť alebo upravovať všetky dôležité funkcie svojho tabletu. Aplikáciu môžete otvoriť kliknutím na ikonu Rugged Control Center na pracovnej ploche. Aplikáciu RCC môžete spustiť aj v pravom dolnom rohu panela nástrojov.

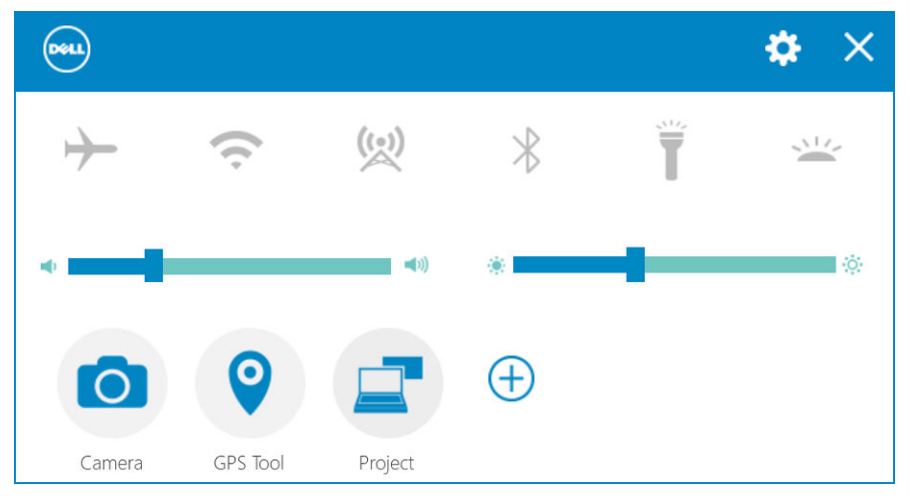

Nasledujúca tabuľka zobrazuje popis funkcií aplikácie Rugged Control Center:

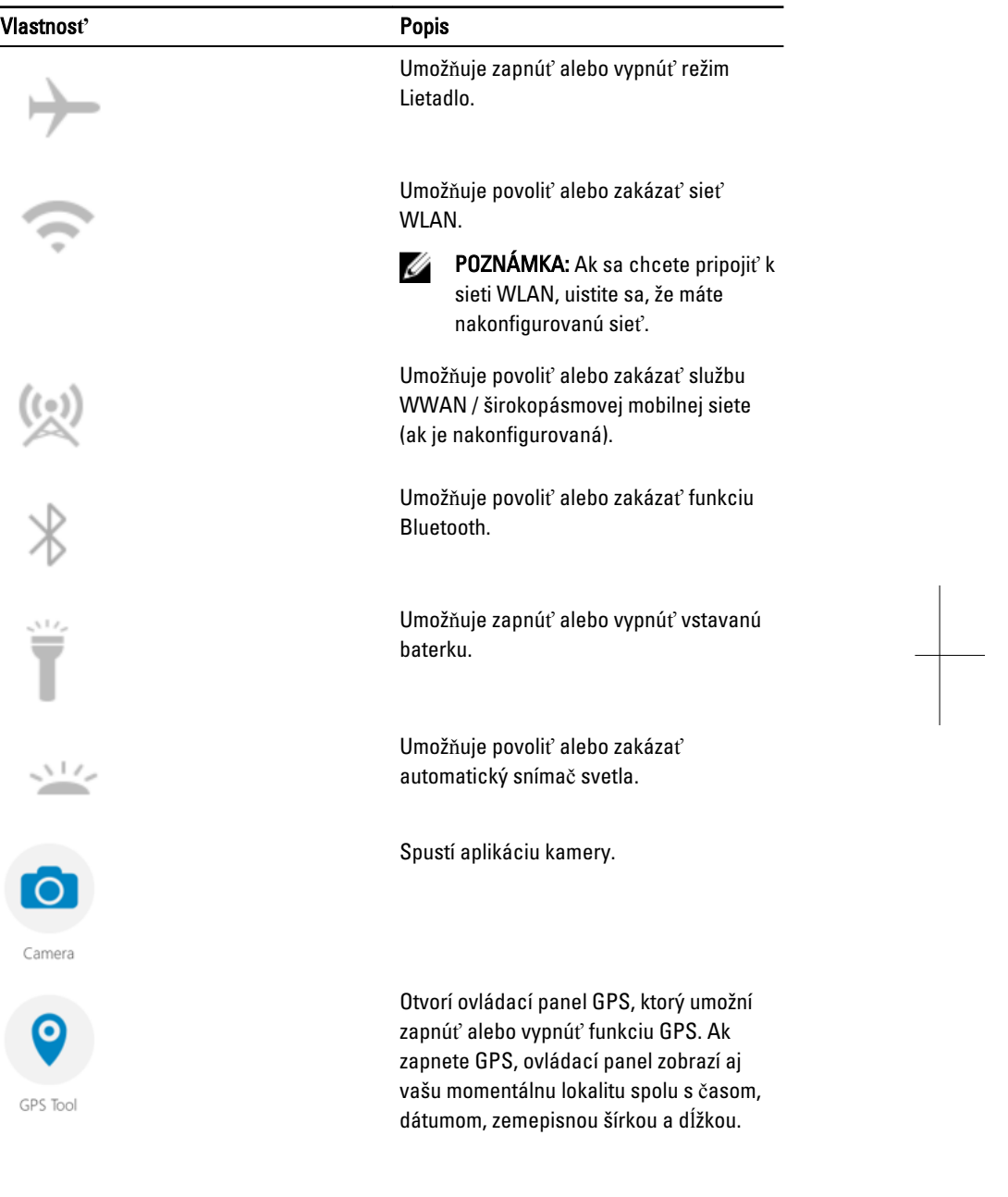

 $\begin{array}{c} \begin{array}{c} \begin{array}{c} \end{array} \end{array} \end{array}$ 

<span id="page-18-0"></span>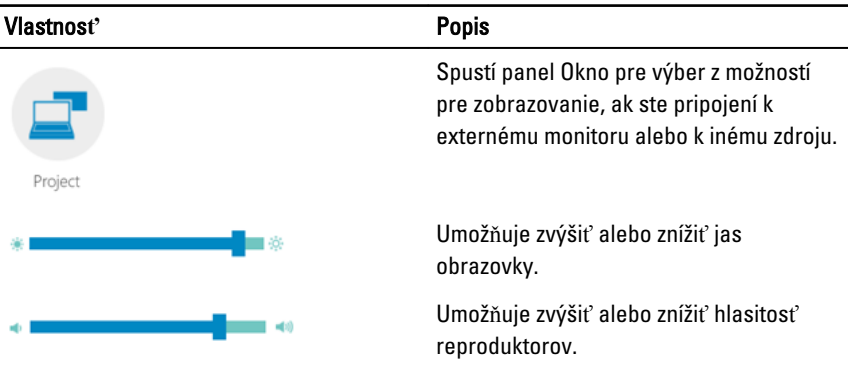

POZNÁMKA: Možnosti zobrazené na úvodnej obrazovke RCC sú predvolené U

nastavenia. Funkciu môžete pridať do aplikácie kliknutím na možnosť  $\bigoplus$ ikonou.

#### Použitie možnosti nastavenia v aplikácii Rugged Control Center

Môžete sa dotknúť aj položky  $\bigcirc$  v pravom hornom rohu aplikácie RCC a objaviť ďalšie možnosti.

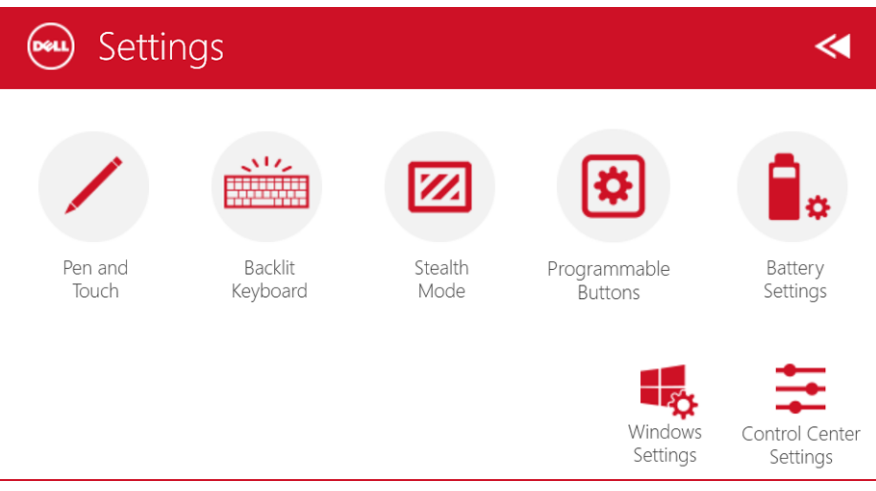

Nasledujúca tabuľka zobrazuje popis funkcií, ktoré sú k dispozícii v časti Nastavenia aplikácie RCC:

#### Vlastnos**ť** Popis Spustí ovládací panel systému Windows umožňujúci nastavenie pera a dotyku. Pen and Touch POZNÁMKA: Táto možnosť je Ø xi. kompatibilná iba ak máte pripojenú voliteľnú klávesnicu k svojmu Backlit tabletu. Keyboard Spustí ovládací panel pre úpravu nastavení voliteľnej podsvietenej klávesnice (ak je nakonfigurovaná pre voliteľnú klávesnicu). Ovládací panel umožňuje aj nastavenie farieb podsvietenia, jasu a časového limitu. Spustí ovládací panel pre nastavenie neviditeľného režimu. Ovládací panel umožňuje aj nastavenie výberu, ktoré Stealth funkcie majú byť vypnuté po vstupe do Mode neviditeľného režimu. Spustí ovládací panel priradenia akcií 3 programovateľným tlačidlám na prednej strane tabletu. Programmable Buttons Spustí ovládací panel systému Windows umožňujúci nastavenie batérie. Battery Settings Spustí ovládací panel systému Windows. Windows Settings

<span id="page-20-0"></span>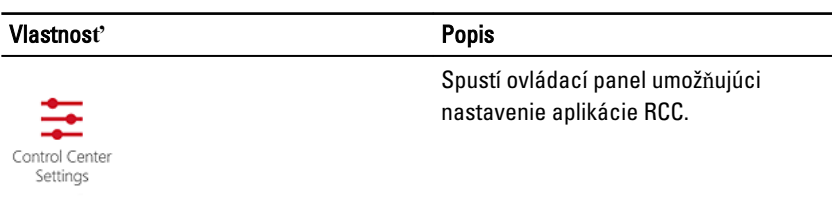

#### Inštalácia aplikácie Dell Rugged Control Center

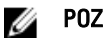

#### POZNÁMKA:

- Dell Rugged Control Center je kompatibilná iba s operačným systémom Windows 8 alebo novšími verziami.
- Pred inštaláciou tejto aplikácie sa uistite, že máte najnovšiu verziu inštalačného súboru na adrese [Dell.com/support](http://www.dell.com/support) pre model Dell Latitude 12 Rugged Tablet 7202.
- Po nainštalovaní aplikácie Dell Rugged Control Center na váš tablet alebo jej odinštalovaní sa odporúča reštartovanie systému.
- 1. Kliknite dvakrát na spustiteľný súbor. Otvorí sa stránka Setup Wizard (Sprievodca inštaláciou).
- 2. Kliknite na položku **Ď**alej. Otvorí sa stránka Language Selection (Výber jazyka).
- 3. Z rozbaľovacej ponuky vyberte jazyk a kliknite na možnosť Next (Ďalej).

**22 POZNÁMKA:** Prednastaveným jazykom je angličtina.

- 4. Kliknite na možnosť **Install** (Inštalovať).
- 5. Kliknutím na tlačidlo Yes (Áno) povoľte oprávnenia správcu a spustite inštalačný proces.

Spustí sa inštalačný proces.

6. Po dokončení inštalácie kliknite na položku Finish (Dokončiť).

Na pracovnej ploche sa objaví ikona aplikácie Rugged Control Center.

#### <span id="page-21-0"></span>Zapnutie alebo vypnutie podsvietenia klávesnice

POZNÁMKA: Túto funkciu je možné používať iba ak je tablet pripojený k externej Ø klávesnici (predáva sa samostatne).

- 1. Spustite aplikáciu Rugged Control Center.
- 2. Stlačte tlačidlo Nastavenia **tipu** tlačidlo v pravom hornom rohu.

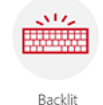

- 3. Stlačte tlačidlo Podsvietená klávesnica **Keyboard** pre otvorenie ovládacieho panelu Podsvietená klávesnica.
- 4. Upravte požadované parametre Nastavenia podsvietenia a Farby podsvietenia.

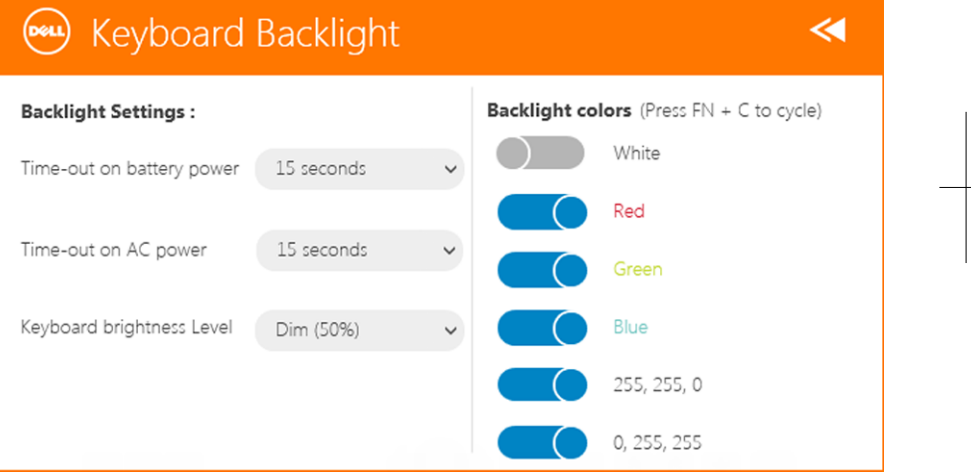

#### Zmena farieb podsvietenia klávesnice

1. Stlačte klávesy <Fn> + < C> pre cyklickú zmenu farby podsvietenia z dostupných možností.

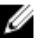

POZNÁMKA: Stlačte klávesy <Fn> + < C> pre cyklickú zmenu farby podsvietenia z dostupných možností.

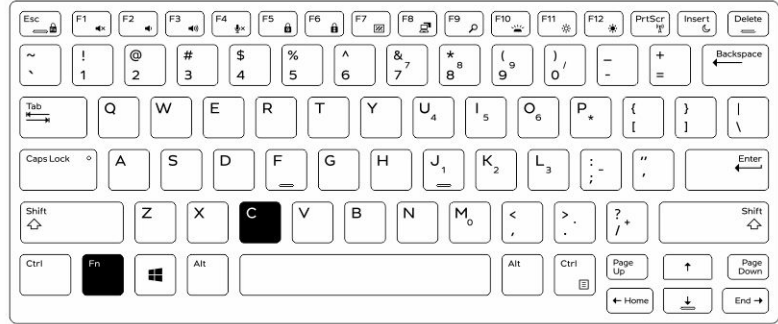

2. Stlačením tlačidla <Fn> + < F10> nastavte jas.

 $\begin{array}{c} \begin{array}{c} \begin{array}{c} \end{array} \end{array} \end{array}$ 

### <span id="page-24-0"></span>Nevidite**ľ**ný režim

Plne robustné výrobky Latitude sú vybavené neviditeľným režimom. Neviditeľný režim umožňuje vypnúť displej, všetky kontrolky, vnútorné reproduktory, ventilátor a všetky bezdrôtové vysielače jedinou kombináciou klávesov.

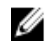

POZNÁMKA: Tento režim je určený pre používanie tabletu v tajných operáciách. Ak je aktivovaný neviditeľný režim, tablet zostáva naďalej funkčný, ale nevydá žiadne svetlo ani zvuk.

Neviditeľný režim môžete aktivovať použitím aplikácie Rugged Control Center a pomocou klávesnice ako voliteľného príslušenstva.

#### Zapnutie a vypnutie nevidite**ľ**ného režimu pomocou volite**ľ**nej klávesnice

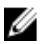

POZNÁMKA: Nasledujúce kroky sa vzťahujú len na voliteľnú klávesnicu pripojenú k tabletu. Neviditeľný režim je možné nastaviť z tabletu pomocou aplikácie Rugged Control Center (RCC) predinštalovanej vo vašom zariadení.

1. Stlačte kombináciu klávesov <Fn> + <F7> (ak je aktívne uzamknutie klávesu Fn, stlačenie <Fn> nie je nutné) pre zapnutie neviditeľného režimu.

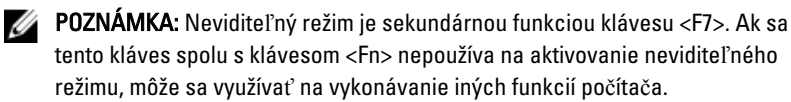

- 2. Všetky svetlá a zvuky sa vypnú.
- 3. Neviditeľný režim môžete vypnúť opakovaným stlačením kombinácie klávesov <Fn>  $+ < F7$ .

<span id="page-25-0"></span>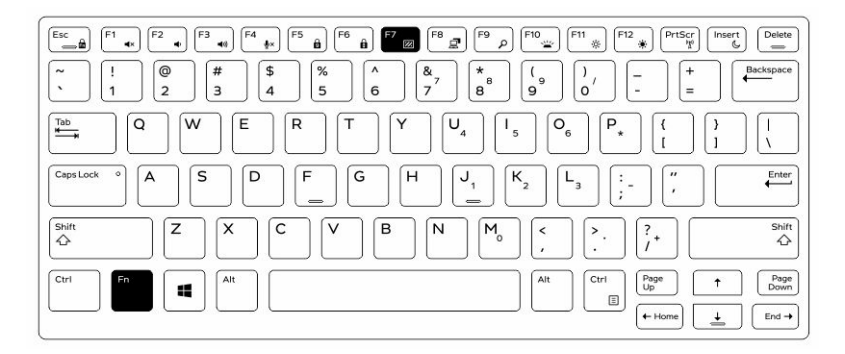

#### Zapnutie a vypnutie nevidite**ľ**ného režimu pomocou aplikácie RCC

- 1. Spustite aplikáciu Rugged Control Center vo svojom tablete.
- 2. Na hlavnej obrazovke stlačte tlačidlo Nastavenia > Programovate**ľ**né tla**č**idlá.
- 3. Na zapnutie alebo vypnutie neviditeľného režimu nastavte ktorékoľvek 3 programovateľné tlačidlá.
- 4. Zvolené programovateľné tlačidlá môžete používať na zapnutie alebo vypnutie neviditeľného režimu.

#### Úprava nastavení nevidite**ľ**ného režimu

Úpravou nastavení neviditeľného režimu môžete vypnúť niektoré funkcie. Úprava nastavení neviditeľného režimu:

- 1. Spustite aplikáciu Rugged Control Center vo svojom tablete.
- 2. Na hlavnej obrazovke stlačte tlačidlo Nastavenia **XVI** > Neviditeľný režim.
- 3. Vyberte funkcie, ktoré chcete vypnúť v neviditeľnom režime. Napríklad: hlasitosť, bezdrôtová komunikácia, displej atď.

# 7

### <span id="page-26-0"></span>Povolenie a zakázanie funkcie bezdrôtovej siete (WiFi)

Funkciu bezdrôtovej komunikácie (Wi-Fi) môžete povoliť alebo zakázať pomocou voliteľnej klávesnice a programovateľnými tlačidlami v aplikácii RCC.

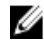

POZNÁMKA: WiFi môžete povoliť/zakázať aj používateľom definovanými programovateľnými tlačidlami tabletu.

#### Povolenie alebo zakázanie funkcie bezdrôtovej siete (WiFi) pomocou volite**ľ**nej klávesnice

- 1. Stlačením tlačidiel <**Fn> + <PrtScr>** povoľte funkciu bezdrôtovej komunikácie.
- 2. Ak chcete zakázať funkciu bezdrôtovej siete, stlačte klávesy <Fn>+ <PrtScr> znova.

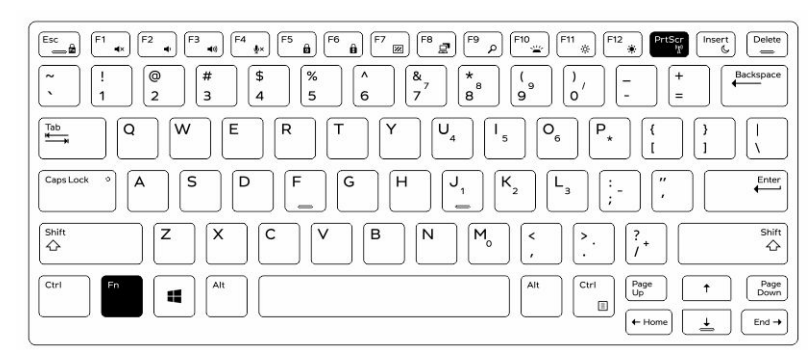

#### Povolenie a zakázanie funkcie bezdrôtovej siete (WiFi) pomocou aplikácie RCC

- 1. Spustite aplikáciu Rugged Control Center vo svojom tablete.
- 2. Stlačte tlačidlo Nastavenia **koli**v pravom hornom rohu.

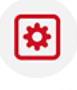

- 3. Stlačte Programovate**ľ**né tla**č**idlá .
- 4. Nastavte ktorýkoľvek z 3 programovateľných tlačidiel na možnosť Zapnú**ť**/vypnú**ť**  bezdrôtovú komunikáciu.

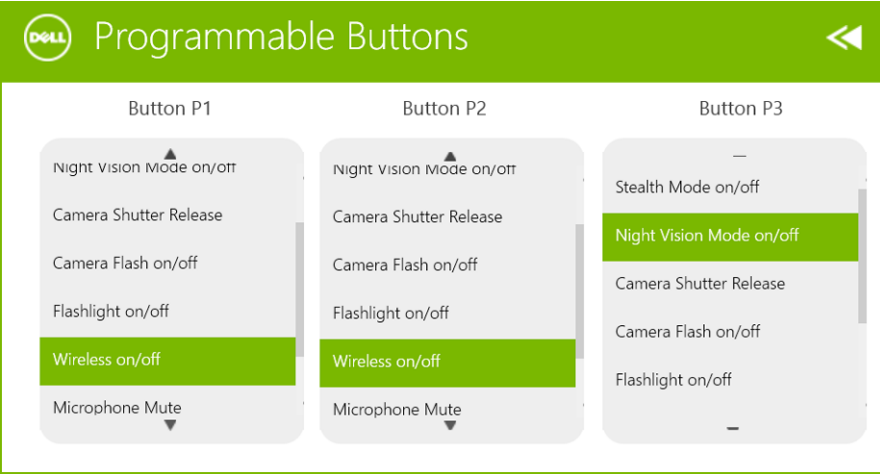

5. Na povolenie/zakázanie bezdrôtovej siete v tablete použite naprogramované tlačidlá.

### <span id="page-28-0"></span>Karty "smart"

Existujú dva hlavné typy kariet Smart alebo Common Access Card (CAC):

1. Uzavreté karty "smart" – Tieto karty majú kontaktnú oblasť s mnohými pozlátenými spojovacími plôškami. Po vložení do snímača kariet sa môže informácia z čipu prečítať alebo naň zapísať.

Vložte kartu do zásuvky pre karty Smart so zlatými kontaktmi nahor a smerujúcim k zásuvke. Kartu zasúvajte do zásuvky, kým sa úplne neuchytí v konektore.

2. Bezkontaktové karty "smart" – Tieto karty nevyžadujú fyzický kontakt so snímačom. Čip komunikuje so snímačom karty cez indukčnú technológiu RFID. Tieto karty požadujú len blízkosť k anténe snímača karty, aby dokončili operácie.

 $\mathbb{R}$ 

 $\begin{array}{c} \begin{array}{c} \begin{array}{c} \end{array} \\ \begin{array}{c} \end{array} \end{array} \end{array}$ 

### <span id="page-30-0"></span>Technické údaje

POZNÁMKA: Ponuka sa môže líšiť podľa oblasti. Nasledujúce technické údaje obsahujú len informácie, ktorých dodanie s počítačom je požadované zákonom. Ďalšie informácie týkajúce sa konfigurácie počítača získate na stránke Pomoc a technická podpora v operačnom systéme Windows a vyberte možnosť zobrazenia informácií o počítači.

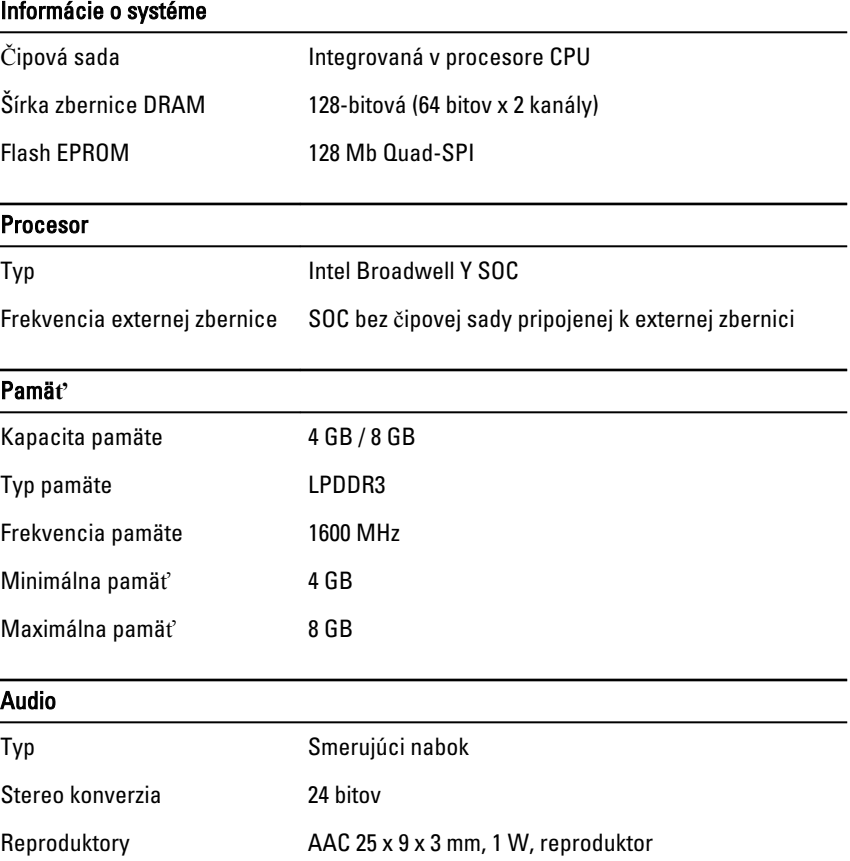

Ø

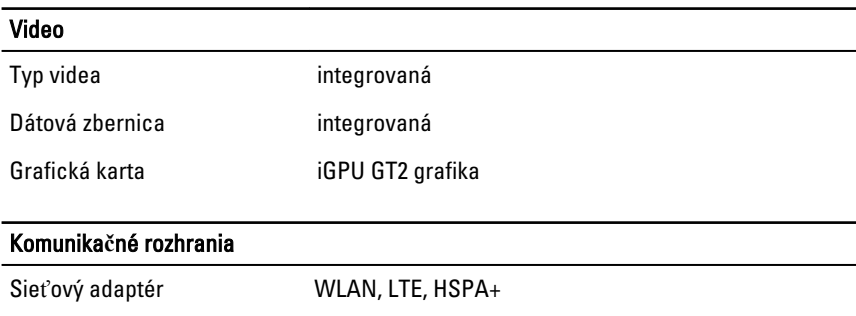

Wireless (Bezdrôtové BT, NFC • Bluetooth 4.0 LE

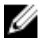

pripojenie)

POZNÁMKA: Voliteľný rozširujúci vstupno-výstupný modul je vybavený ďalším sieťovým portom (Ethernet), ak bol kúpený spolu s tabletom.

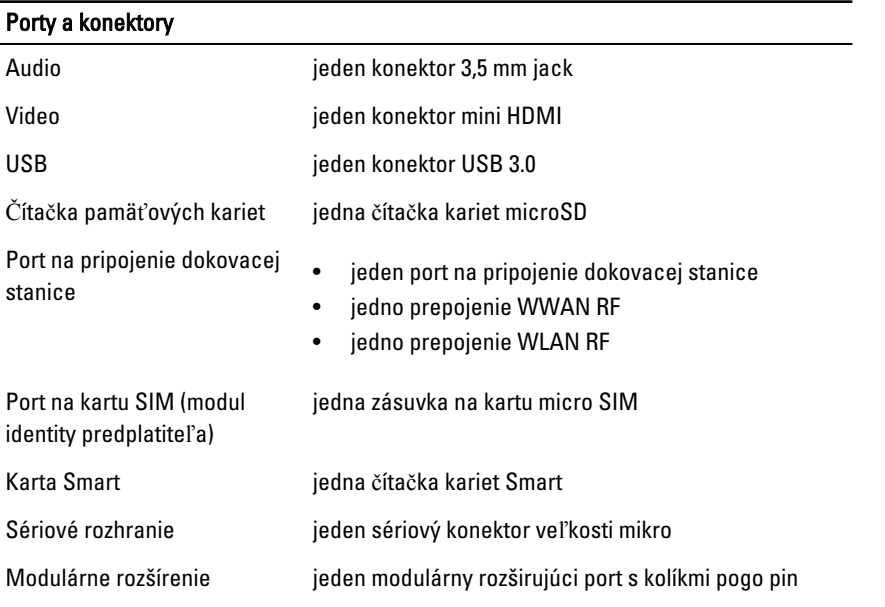

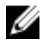

POZNÁMKA: Voliteľný rozširujúci dok je vybavený dvomi ďalšími portmi USB 3.0, ak bol kúpený spolu s tabletom.

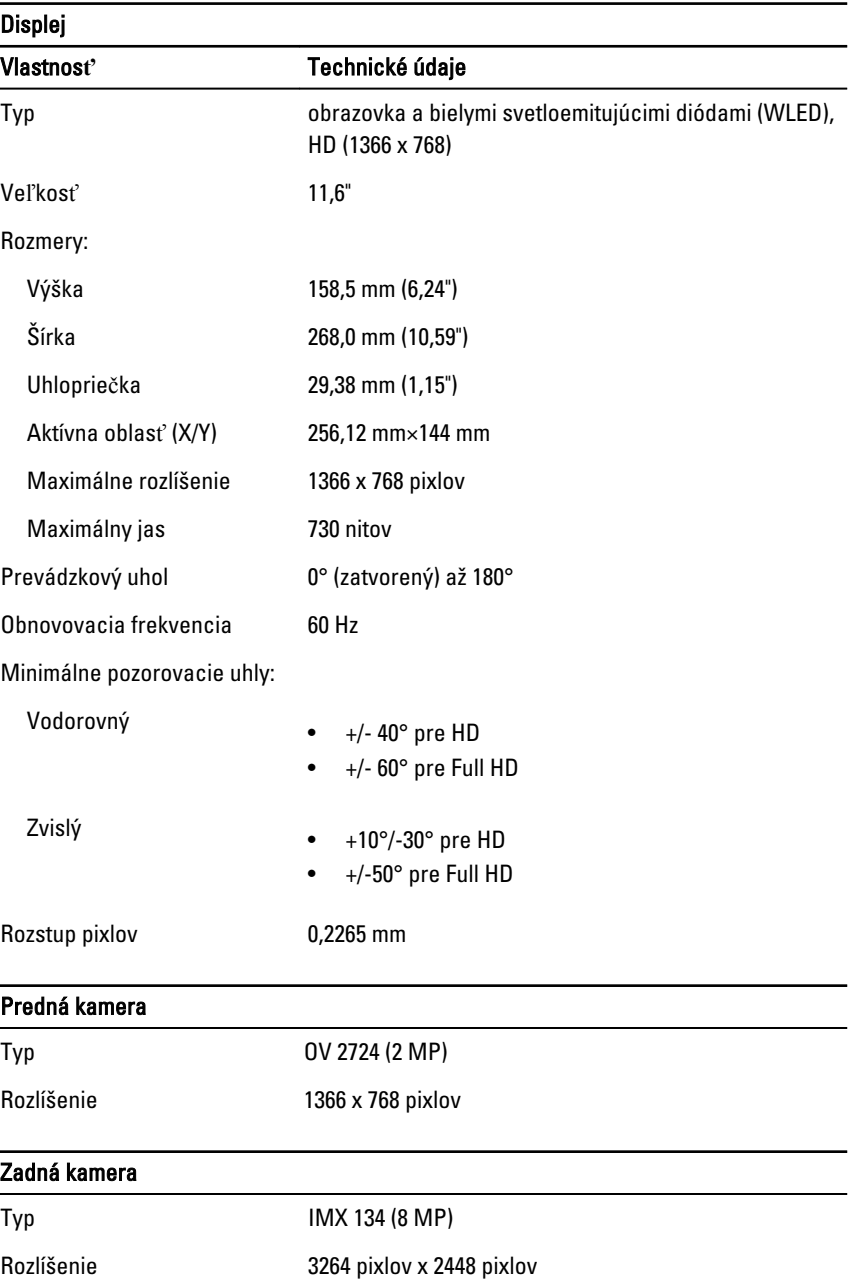

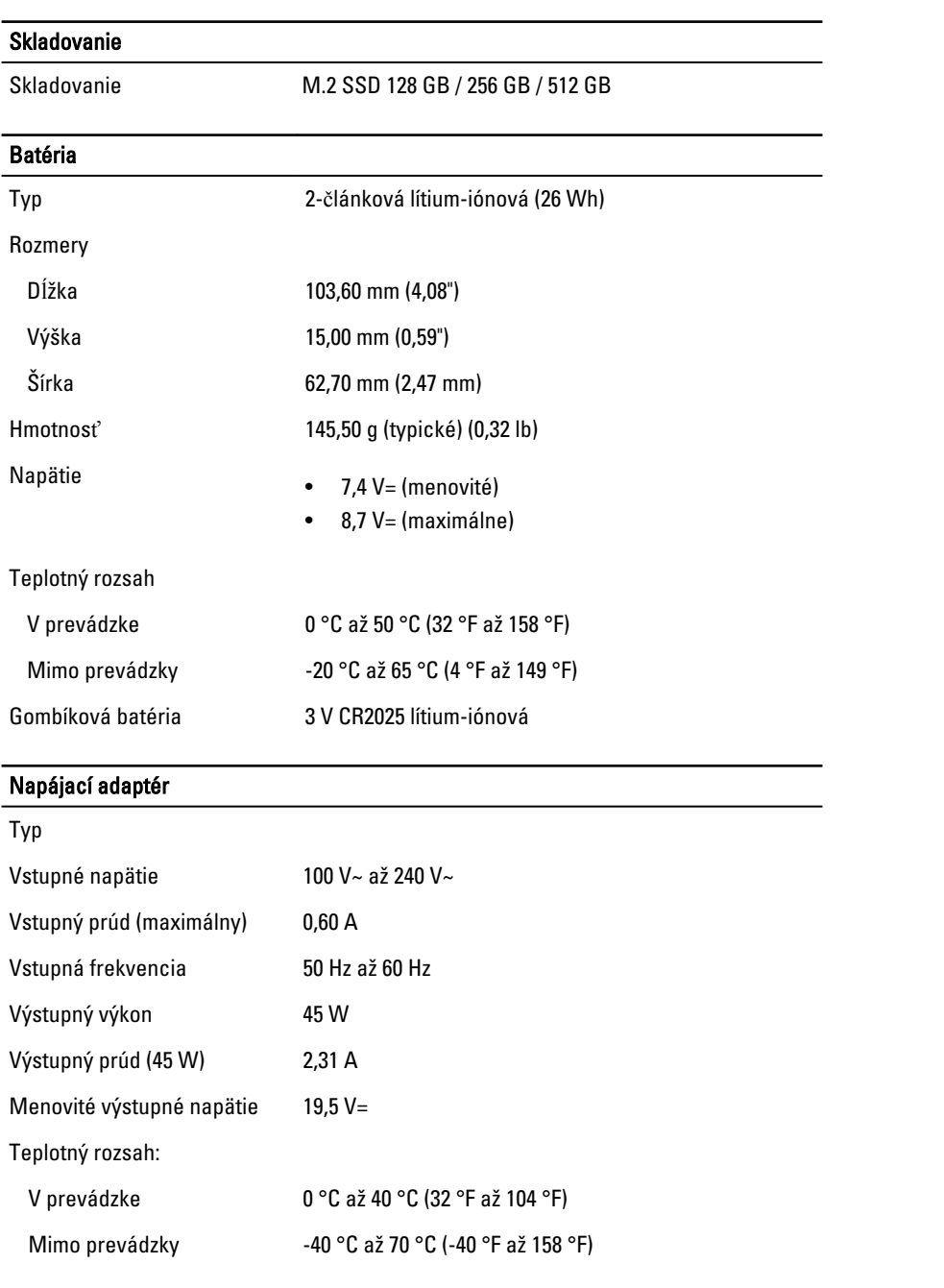

 $\mathbb{R}$ 

 $\overline{\phantom{0}}$ 

 $\overline{\phantom{0}}$ 

 $\begin{array}{c} \begin{array}{c} \begin{array}{c} \begin{array}{c} \end{array} \end{array} \end{array} \end{array} \end{array}$ 

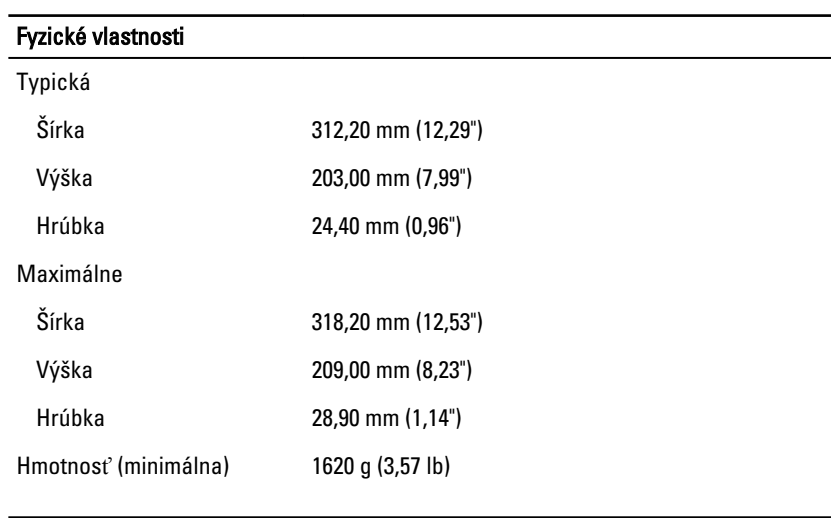

#### Nároky na prostredie

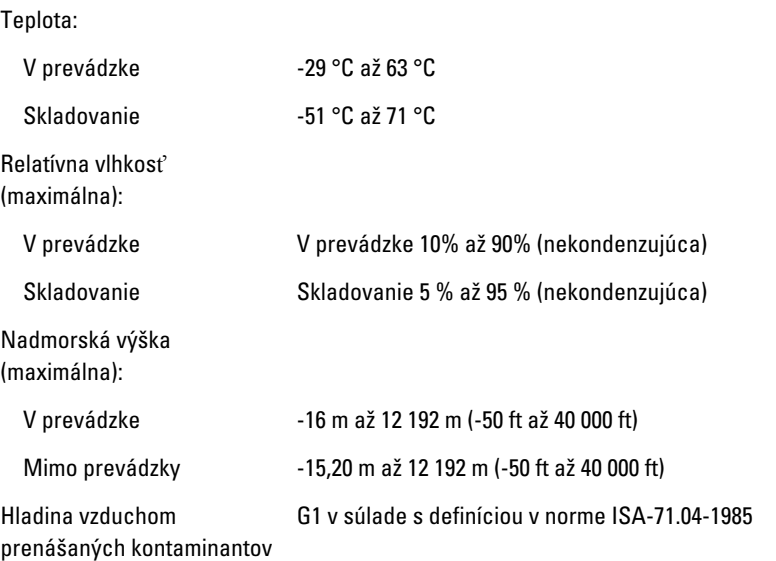

 $\mathbb{R}$ 

 $\begin{array}{c|c|c|c|c} \hline \multicolumn{1}{|c|}{0.00000} & \multicolumn{1}{|c|}{0.00000} & \multicolumn{1}{|c|}{0.00000} & \multicolumn{1}{|c|}{0.00000} & \multicolumn{1}{|c|}{0.00000} & \multicolumn{1}{|c|}{0.00000} & \multicolumn{1}{|c|}{0.00000} & \multicolumn{1}{|c|}{0.00000} & \multicolumn{1}{|c|}{0.00000} & \multicolumn{1}{|c|}{0.00000} & \mult$ 

# 10

### <span id="page-36-0"></span>Kontaktovanie spolo**č**nosti Dell

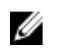

POZNÁMKA: Ak nemáte aktívne pripojenie na internet, kontaktné informácie nájdete vo faktúre, dodacom liste, účtenke alebo v produktovom katalógu spoločnosti Dell.

Spoločnosť Dell ponúka niekoľko možností podpory a servisu on-line a telefonicky. Dostupnosť sa však líši v závislosti od danej krajiny a produktu a niektoré služby nemusia byť vo vašej oblasti dostupné. Kontaktovanie spoločnosti Dell v súvislosti s predajom, technickou podporou alebo službami zákazníkom:

Navštívte stránku dell.com/contactdell.

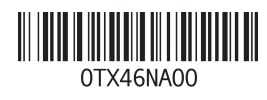